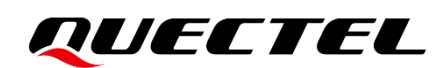

# **L76 Series EVB User Guide**

**GNSS Module Series**

Version: 2.1

Date: 2021-08-05

Status: Released

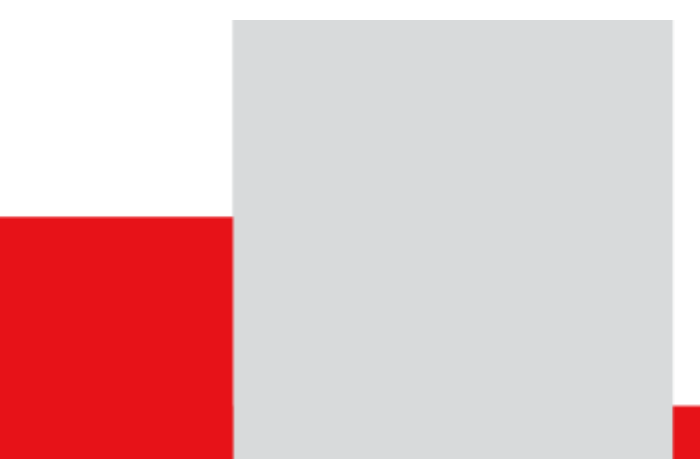

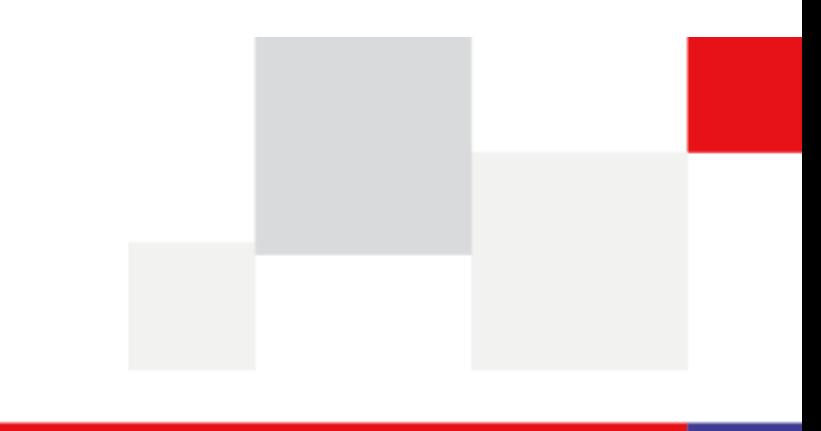

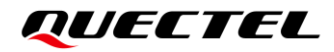

**Our aim is to provide customers with timely and comprehensive service. For any assistance, contact our company headquarters:**

**Quectel Wireless Solutions Co., Ltd.** 

Building 5, Shanghai Business Park Phase III (Area B), No.1016 Tianlin Road, Minhang District, Shanghai 200233, China Tel: +86 21 5108 6236 Email: info@quectel.com

**Or our local office. For more information, visit:**  http://www.quectel.com/support/sales.htm.

**For technical support, or to report documentation errors, visit:**  http://www.quectel.com/support/technical.htm Or send an email to support@quectel.com.

#### **General Notes**

Quectel offers the information as a service to its customers. The information provided is based upon customers' requirements. Quectel makes every effort to ensure the quality of the information it makes available. Quectel does not make any warranty as to the information contained herein, and does not accept any liability for any injury, loss or damage of any kind incurred by the use of or reliance upon the information. All information supplied herein is subject to change without prior notice.

### **Disclaimer**

While Quectel has made efforts to ensure that the functions and features under development are free from errors, it is possible that these functions and features could contain errors, inaccuracies and omissions. Unless otherwise provided by valid agreement, Quectel makes no warranties of any kind, implied or express, with respect to the use of features and functions under development. To the maximum extent permitted by law, Quectel excludes all liability for any loss or damage suffered in connection with the use of the functions and features under development, regardless of whether such loss or damage may have been foreseeable.

## **Duty of Confidentiality**

The Receiving Party shall keep confidential all documentation and information provided by Quectel, except when the specific permission has been granted by Quectel. The Receiving Party shall not access or use Quectel's documentation and information for any purpose except as expressly provided herein. Furthermore, the Receiving Party shall not disclose any of the Quectel's documentation and information to any third party without prior written consent by Quectel. Quectel reserves the right to take legal action for any noncompliance with the above requirements, unauthorized use, or other illegal or malicious use of the documentation and information.

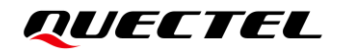

## **Copyright**

The information contained here is proprietary technical information of Quectel. Transmitting, reproducing, disseminating and editing this document as well as using the content without permission is forbidden. Offenders will be held liable for payment of damages. All rights are reserved in the event of a patent grant or registration of a utility model or design.

*Copyright © Quectel Wireless Solutions Co., Ltd. 2021. All rights reserved.*

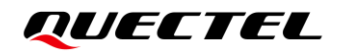

## **Safety Information**

The following safety precautions must be observed during all phases of operation, such as usage, service or repair of any terminal incorporating Quectel L76-LB module. Manufacturers of the terminal should send the following safety information to users and operating personnel, and incorporate these guidelines into all manuals supplied with the product. Otherwise, Quectel assumes no liability for customers' failure to comply with these precautions.

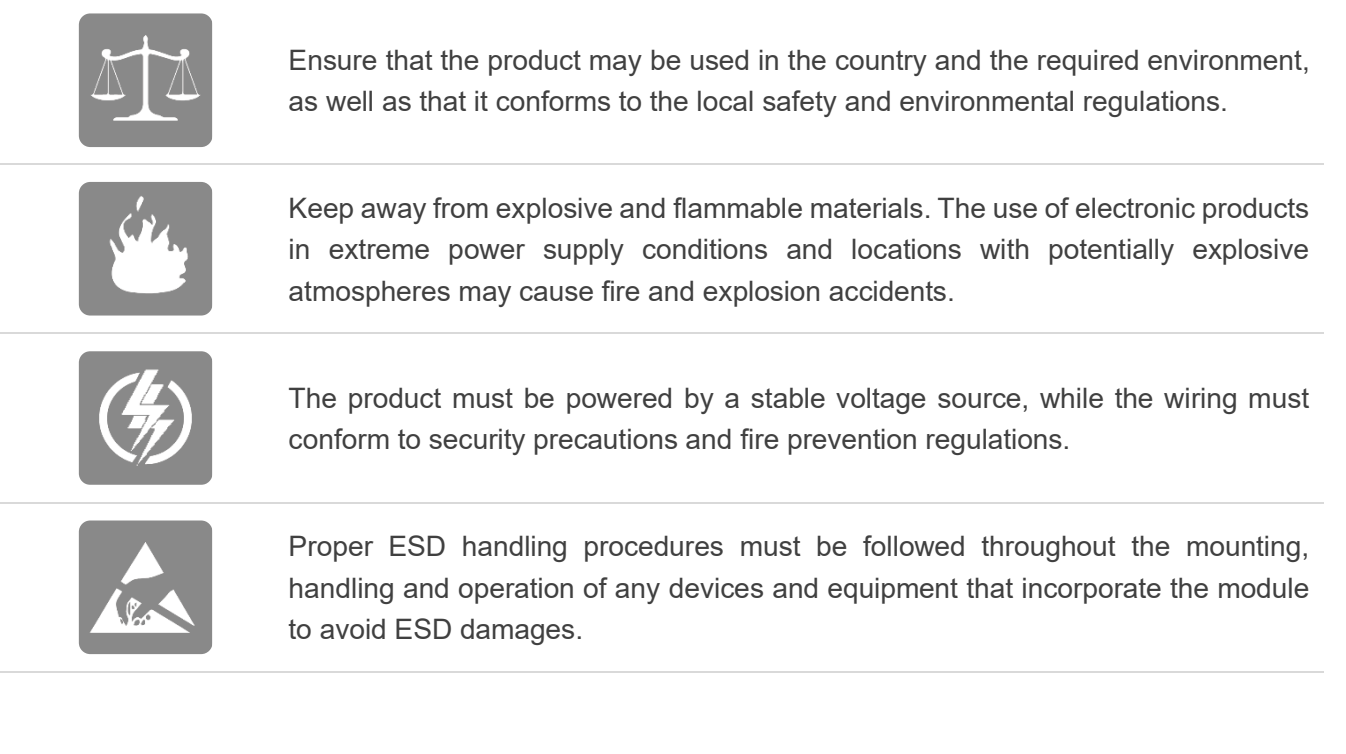

## **About the Document**

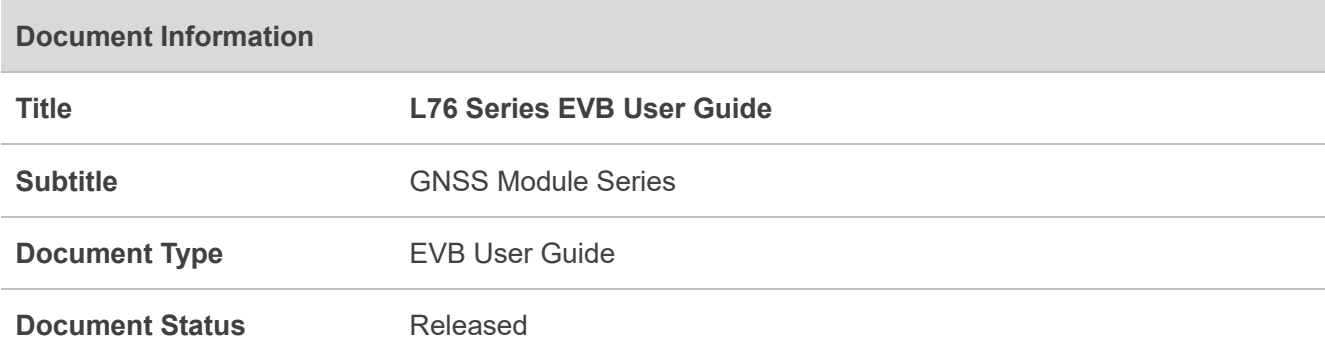

## **Revision History**

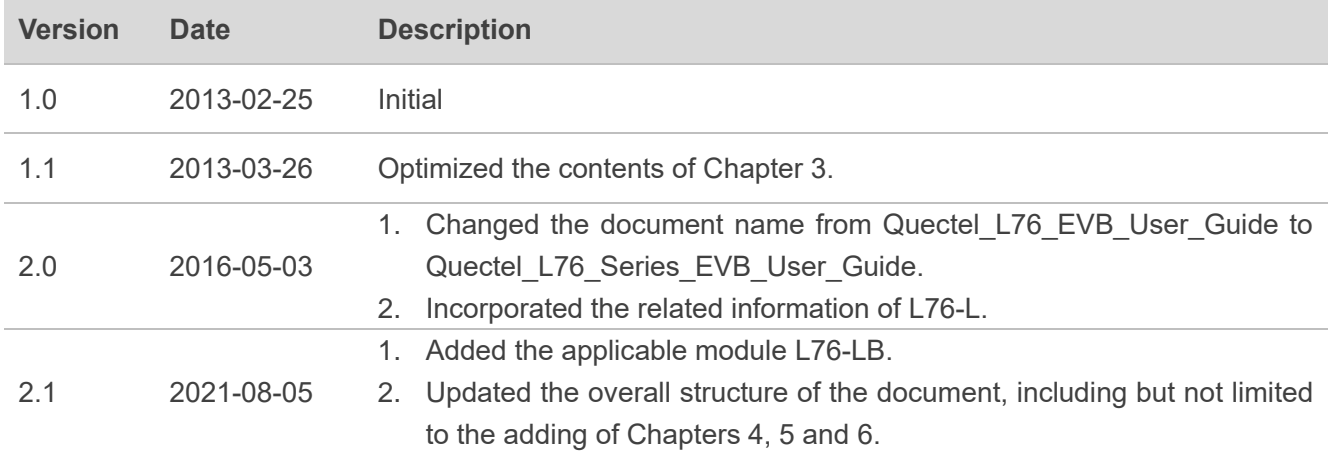

## **Contents**

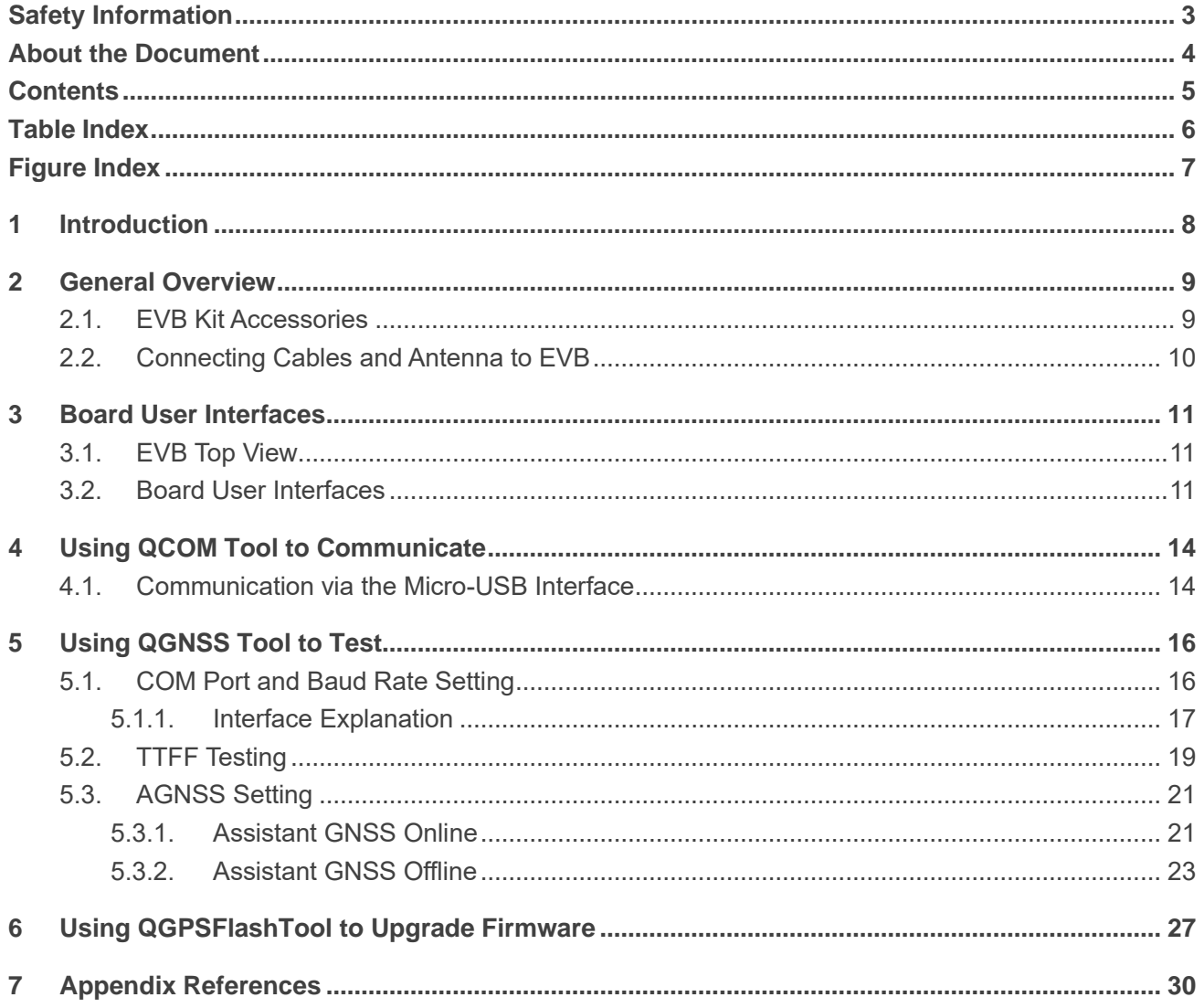

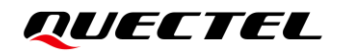

## **Table Index**

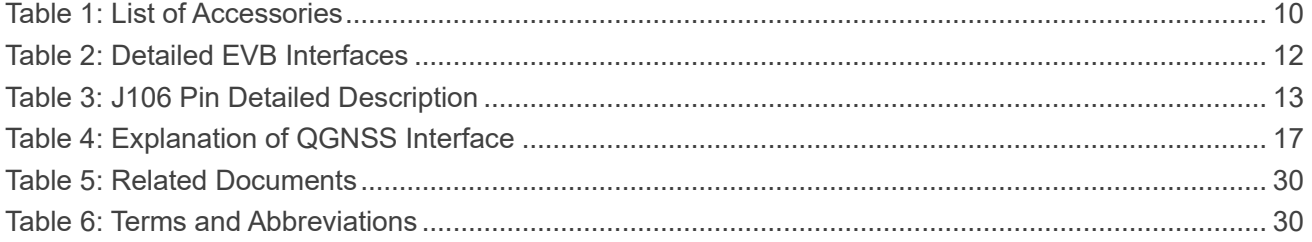

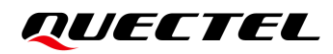

## **Figure Index**

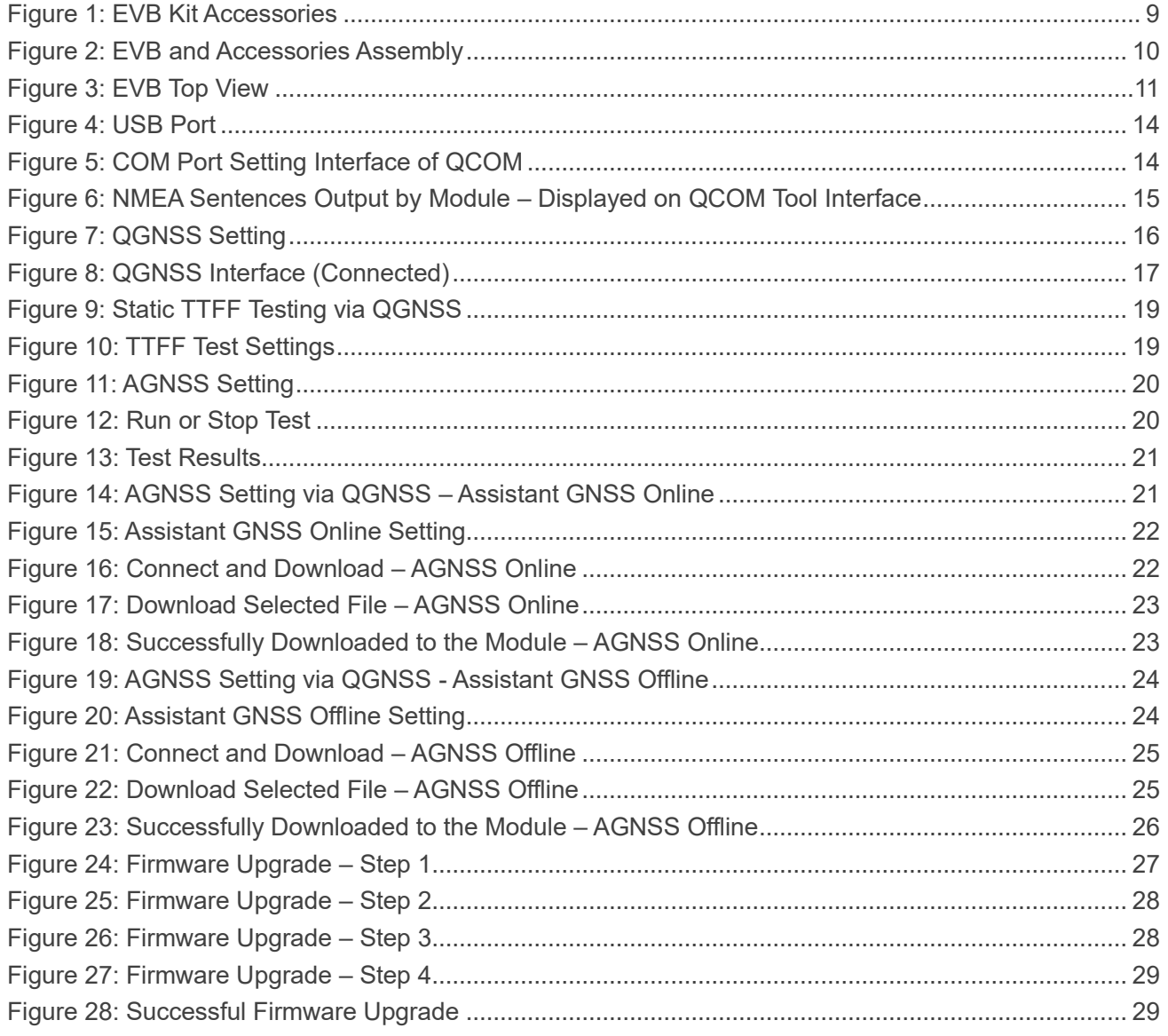

## **1 Introduction**

This document provides info on the steps needed to evaluate the Quectel L76 series modules using the Evaluation Board (EVB). The EVB is a reference tool that allows you to become familiar with the L76 series modules.

Specifically, the document is divided into several sections:

- Chapter 2 provides the general overview of EVB Kit accessories.
- Chapter 3 describes the EVB user interfaces.
- Chapter 4 describes how to communicate with a module by using the QCOM tool;
- Chapter 5 describes how to test the module by using the QGNSS tool;
- Chapter 6 describes how to upgrade firmware of the module by using the QGPSFlashTool;
- ⚫ Chapter 7 is an appendix, which summarizes the relevant documents, terms and abbreviations appearing herein.

In this document, Quectel L76 series includes L76, L76-L and L76-LB modules. For the EVB user guide of L76-L (L) and L76-LB (L) modules, see *document [4]*.

#### ⚫ **NOTE**

If you need EVB schematic and PCB layout design files for reference, request them from Quectel Technical Supports (support@quectel.com).

## **2 General Overview**

### **2.1. EVB Kit Accessories**

The EVB Kit includes Evaluation Board (EVB), Active GNSS Antenna, Micro-USB Cable, Bolts and Coupling Nuts. You can download the software tools (QCOM, QGNSS, QGPSFlashTool) from our website Download Zone or request them from Quectel Technical Supports.

The EVB Kit accessories are shown in the figure below, and check *Table 1* for details.

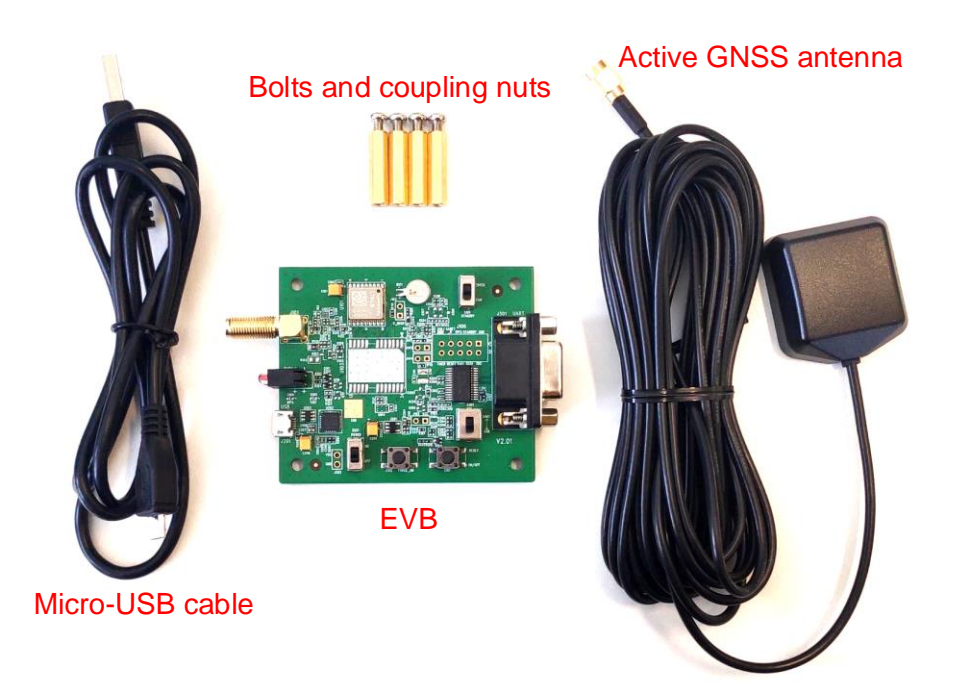

**Figure 1: EVB Kit Accessories**

#### **Table 1: List of Accessories**

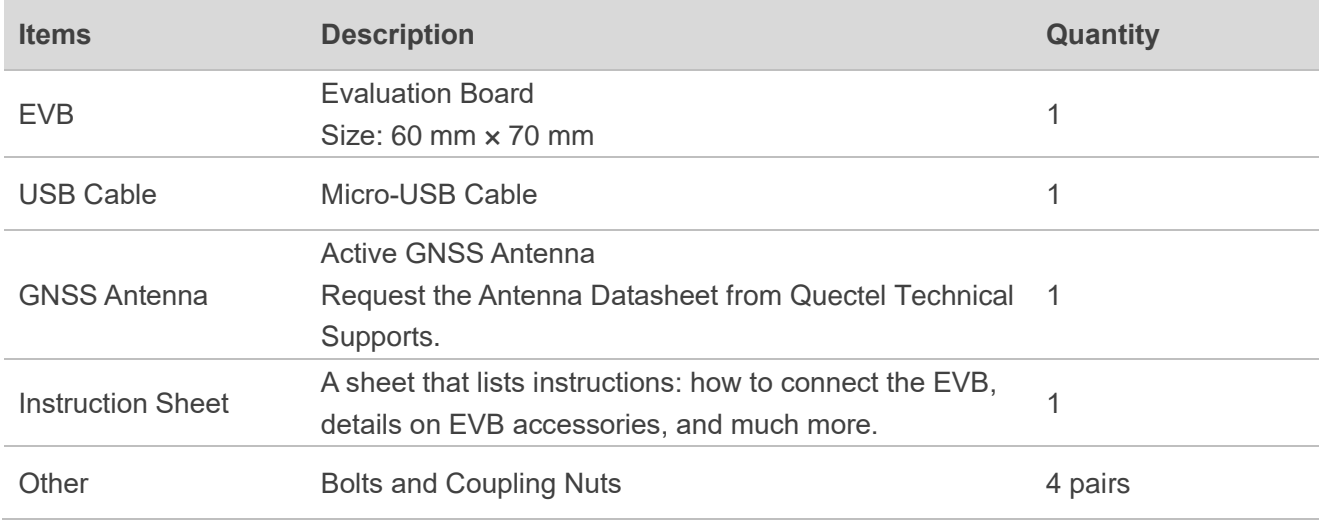

### **2.2. Connecting Cables and Antenna to EVB**

The connection between the EVB and its accessories is shown in the figure below. For detailed information on how to connect the EVB and its accessories, refer to the instruction sheet inside the EVB Kit.

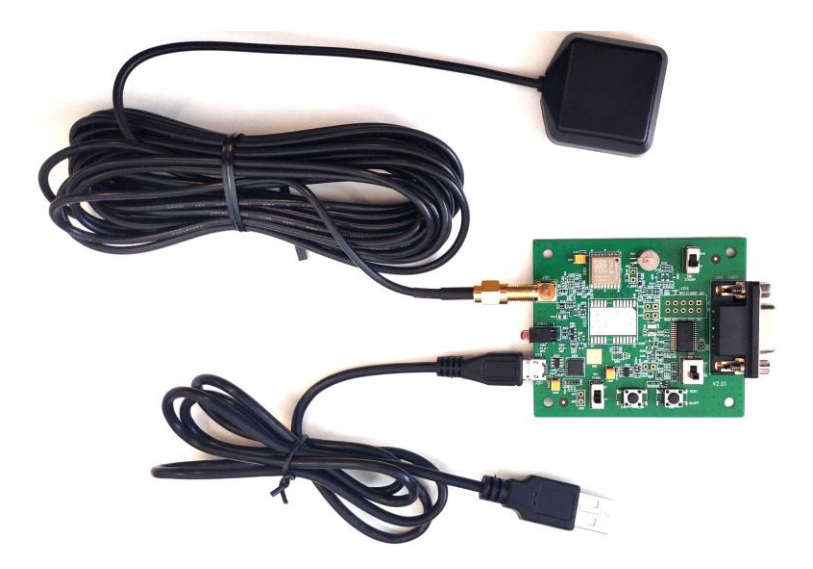

**Figure 2: EVB and Accessories Assembly**

#### **NOTE**

Place the active GNSS antenna where it can detect the satellites with a clear view of the sky.

# **3 Board User Interfaces**

## **3.1. EVB Top View**

EVB top view is shown in the figure below.

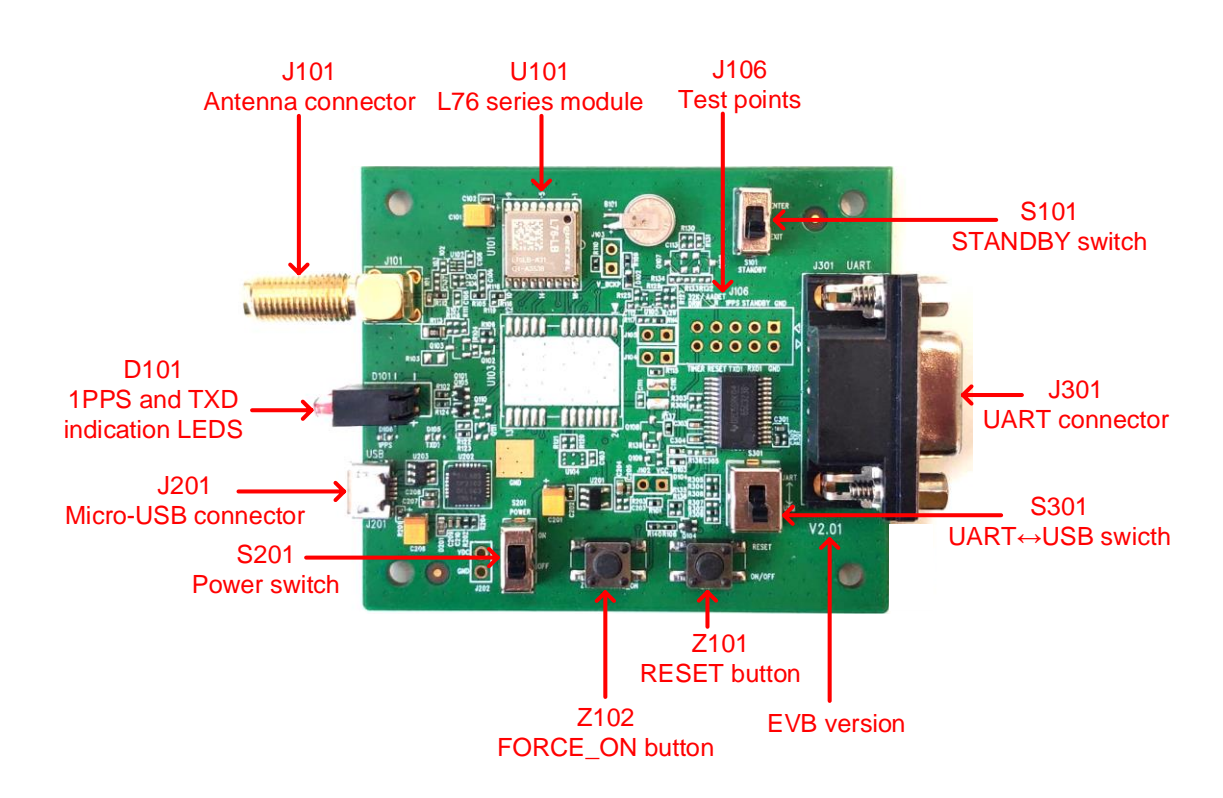

**Figure 3: EVB Top View**

### **3.2. Board User Interfaces**

The EVB interfaces are detailed in the table below.

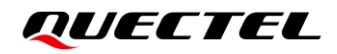

#### **Table 2: Detailed EVB Interfaces**

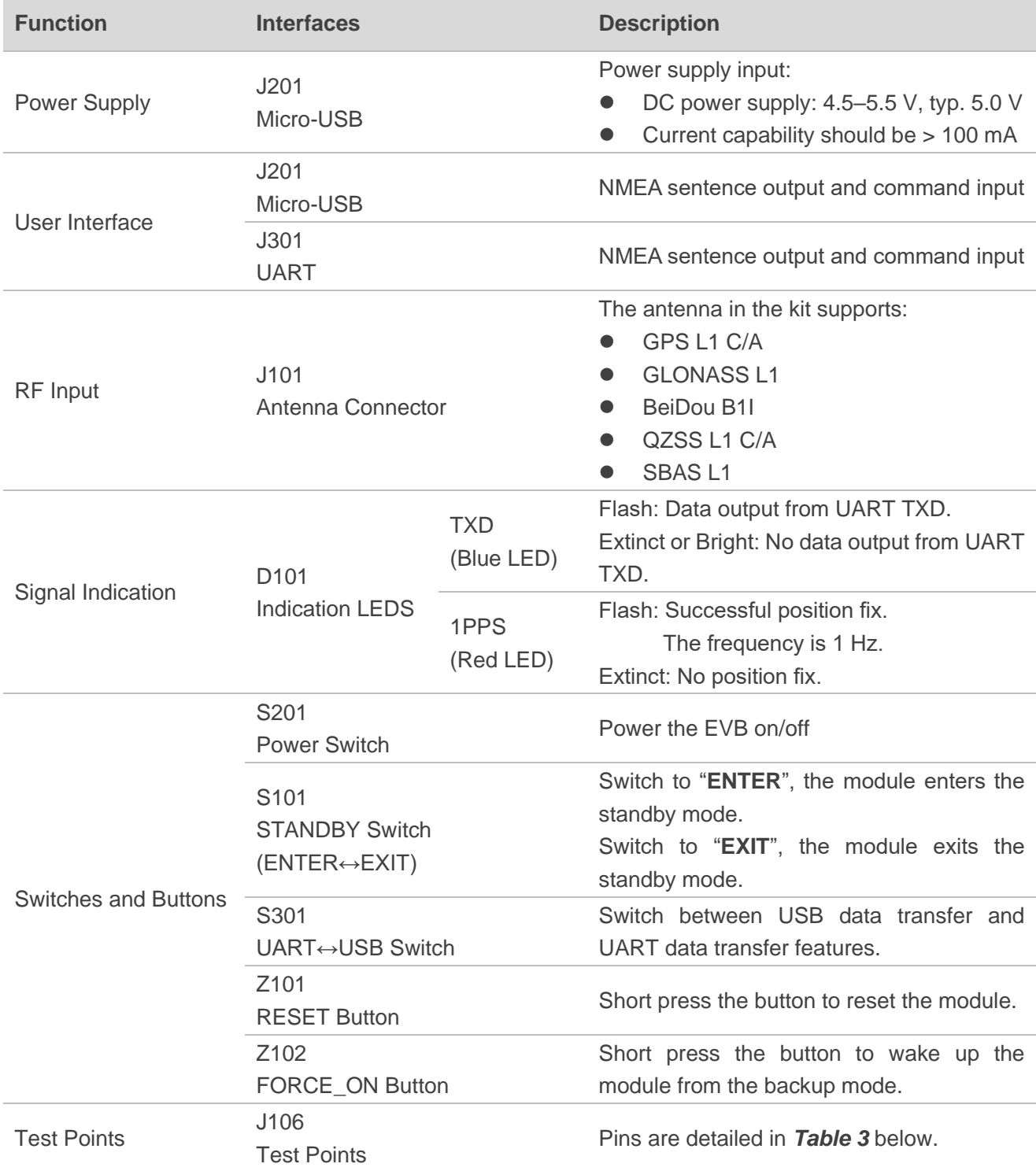

Test point distribution is shown below:

#### **J106 Pin Assignment:**

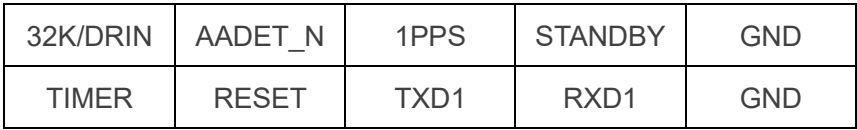

#### Table 3: J106 Pin Detailed Description

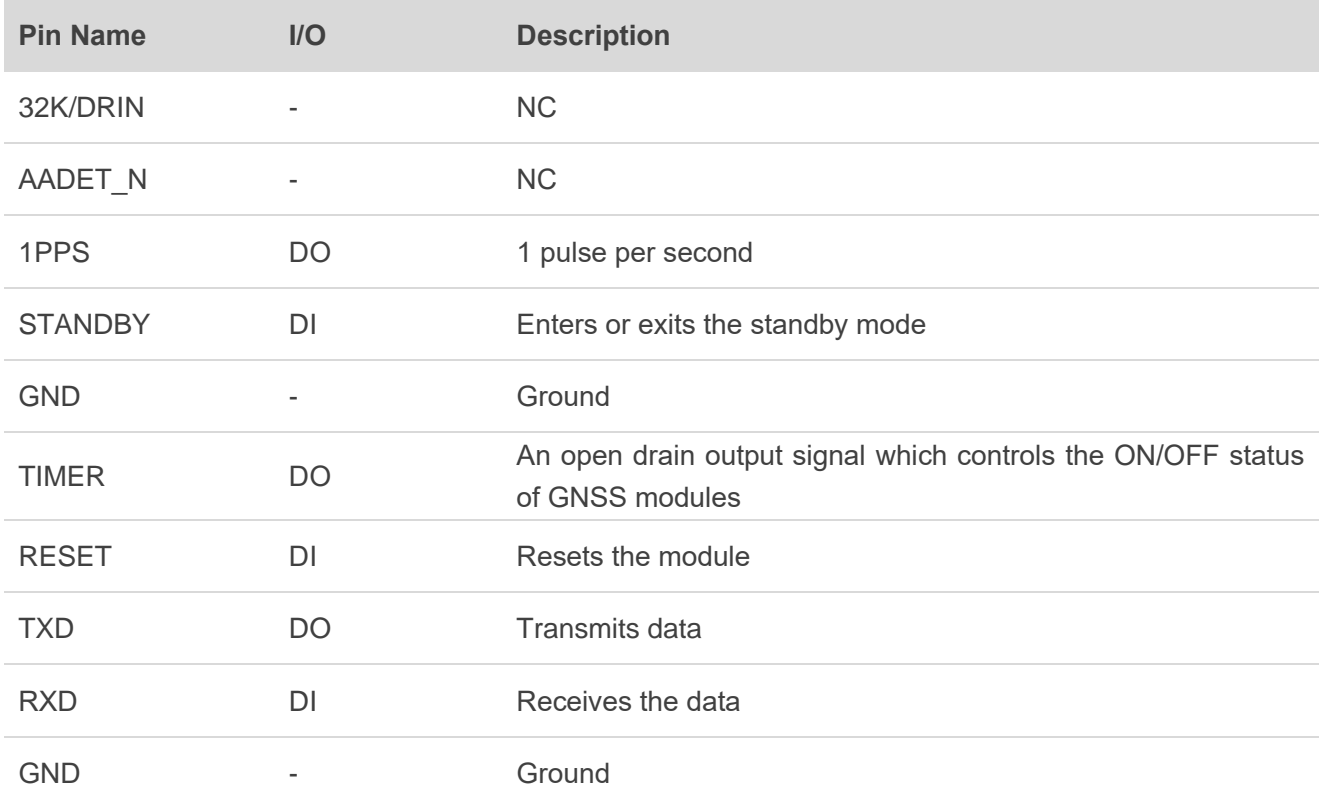

## **4 Using QCOM Tool to Communicate**

This chapter illustrates how to use the QCOM tool to communicate with the module via the Micro-USB interface.

Download the QCOM tool from our website Download Zone.

### **4.1. Communication via the Micro-USB Interface**

- **Step 1:** Connect the EVB and the PC with a Micro-USB cable via the Micro-USB interface.
- **Step 2:** Set the power switch (S201) to **ON** position to power on the EVB and switch S301 to **USB** position.
- **Step 3:** Run the provided driver installer to install the USB driver.
- **Step 4:** View the USB port numbers in the Device Manager, as shown in the figure below.

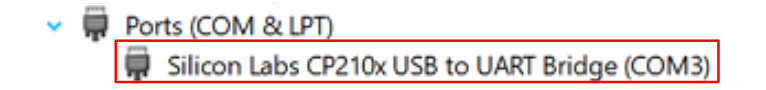

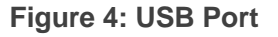

**Step 5:** Install the QCOM tool provided by Quectel. The COM Port Setting interface of QCOM is shown in the figure below.

|  | COM Port Setting                                            |           |
|--|-------------------------------------------------------------|-----------|
|  | COM Port: 8 v Baudrate: 9600 v StopBits: 1 v Parity: None v |           |
|  | ByteSize: $\boxed{8}$ v Flow Control: No Ctrl Flow v        | Open Port |

**Figure 5: COM Port Setting Interface of QCOM**

**Step 6:** Select the correct "**COM Port**" (USB Port shown in *Figure 4* above).

**Step 7:** Set the correct "**Baudrate**" (default value: 9600 bps).

**Step 8:** Click "**Open Port**" as shown in *Figure 5* above, then the communication with EVB is established successfully. In this case, the NMEA sentences output by the module will be displayed through the QCOM tool, as shown in *Figure 6* below. For more information about QCOM usage, see *document [1]*.

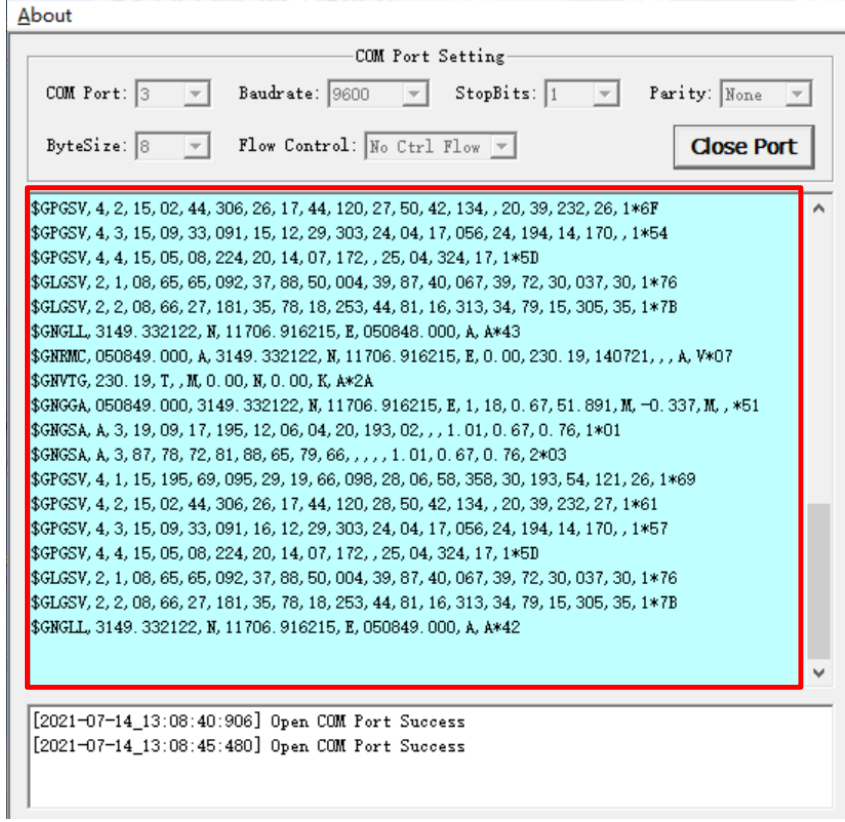

**Figure 6: NMEA Sentences Output by Module – Displayed on QCOM Tool Interface**

## **5 Using QGNSS Tool to Test**

This chapter provides a brief explanation on the QGNSS software tool which can be used to verify the status of GNSS modules. For more information about QGNSS usage, see *document [2]*.

Download the QGNSS tool from our website Download Zone.

## **5.1. COM Port and Baud Rate Setting**

- **Step 1:** Assemble the EVB Accessories.
- **Step 2:** Set the power switch (S201) to **ON** position in order to power on the EVB and switch S301 to **USB** position.
- **Step 3:** Start the QGNSS and click "**Setting**" and "**Serial Port Configuration**" (the L76 series supports 9600 bps by default), as shown in the figure below.

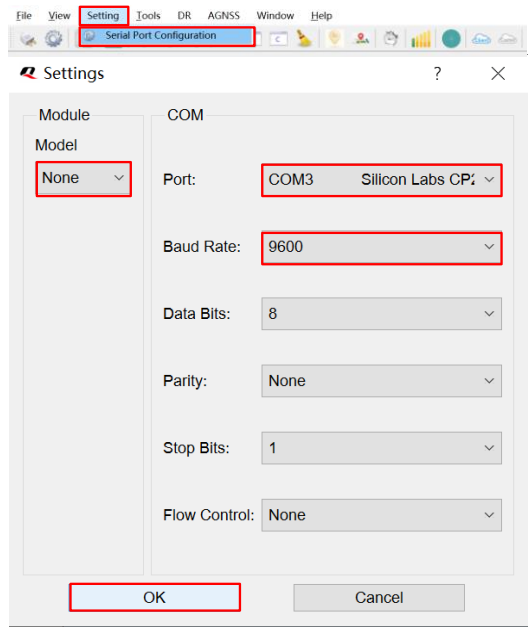

**Figure 7: QGNSS Setting**

**Step 4:** Click the **Connect or disconnect**" button. After connecting the module, the interface as shown in the figure below.

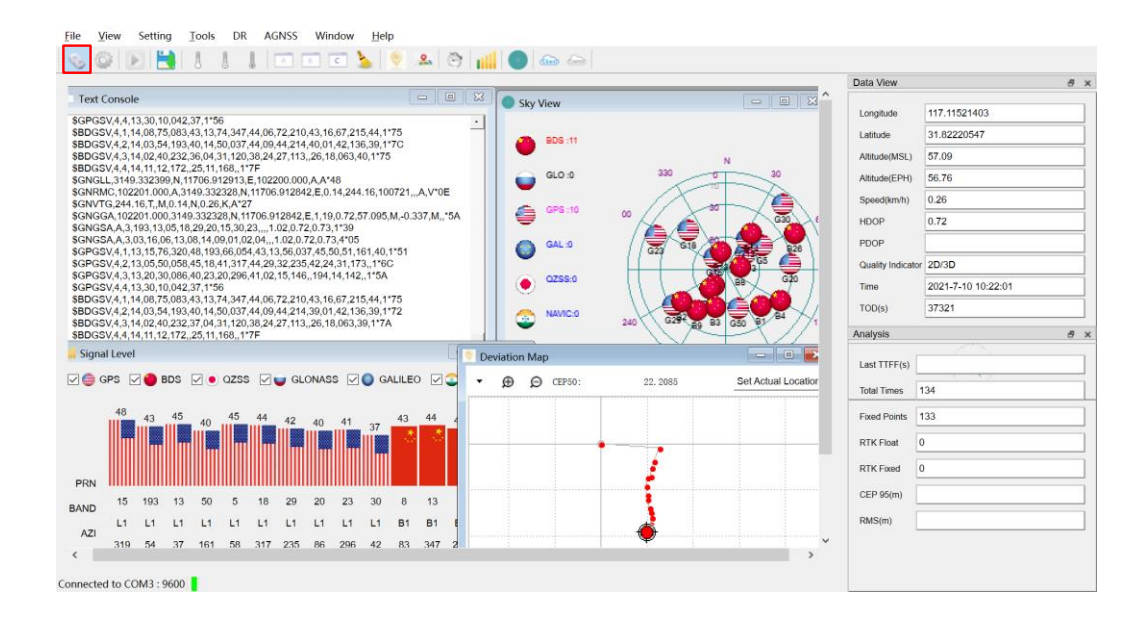

#### **Figure 8: QGNSS Interface (Connected)**

#### **5.1.1. Interface Explanation**

You can view GNSS information, such as CNR info, time, position, speed, and precision in the QGNSS interface. To find out more about these parameters, see the following table.

#### **Table 4: Explanation of QGNSS Interface**

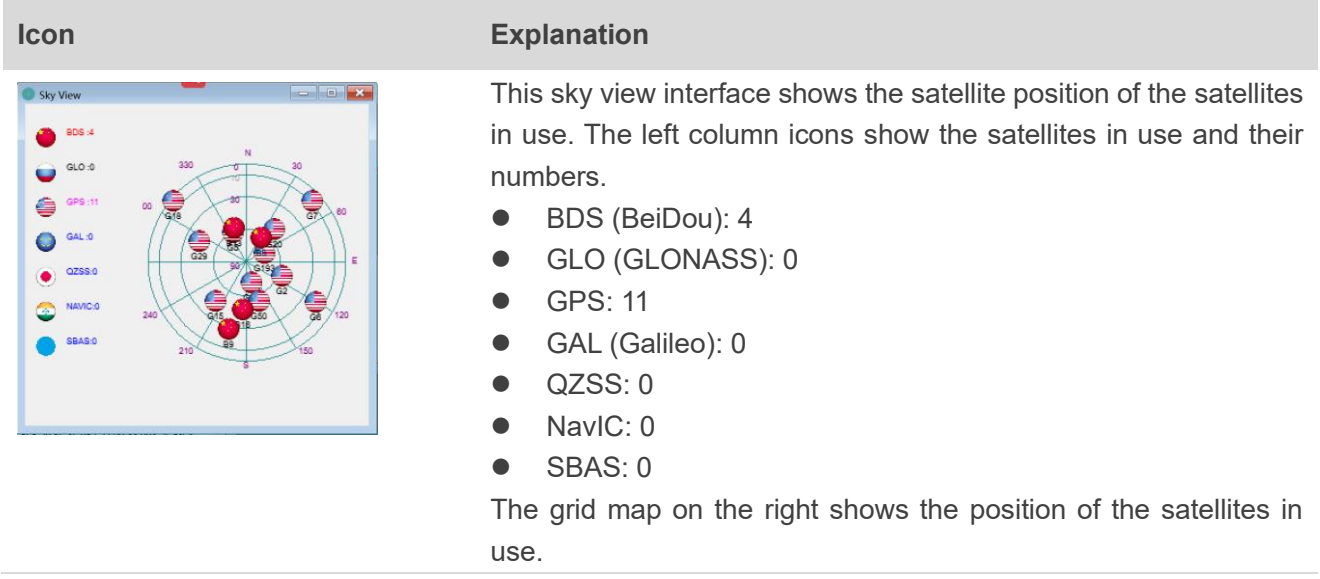

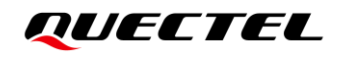

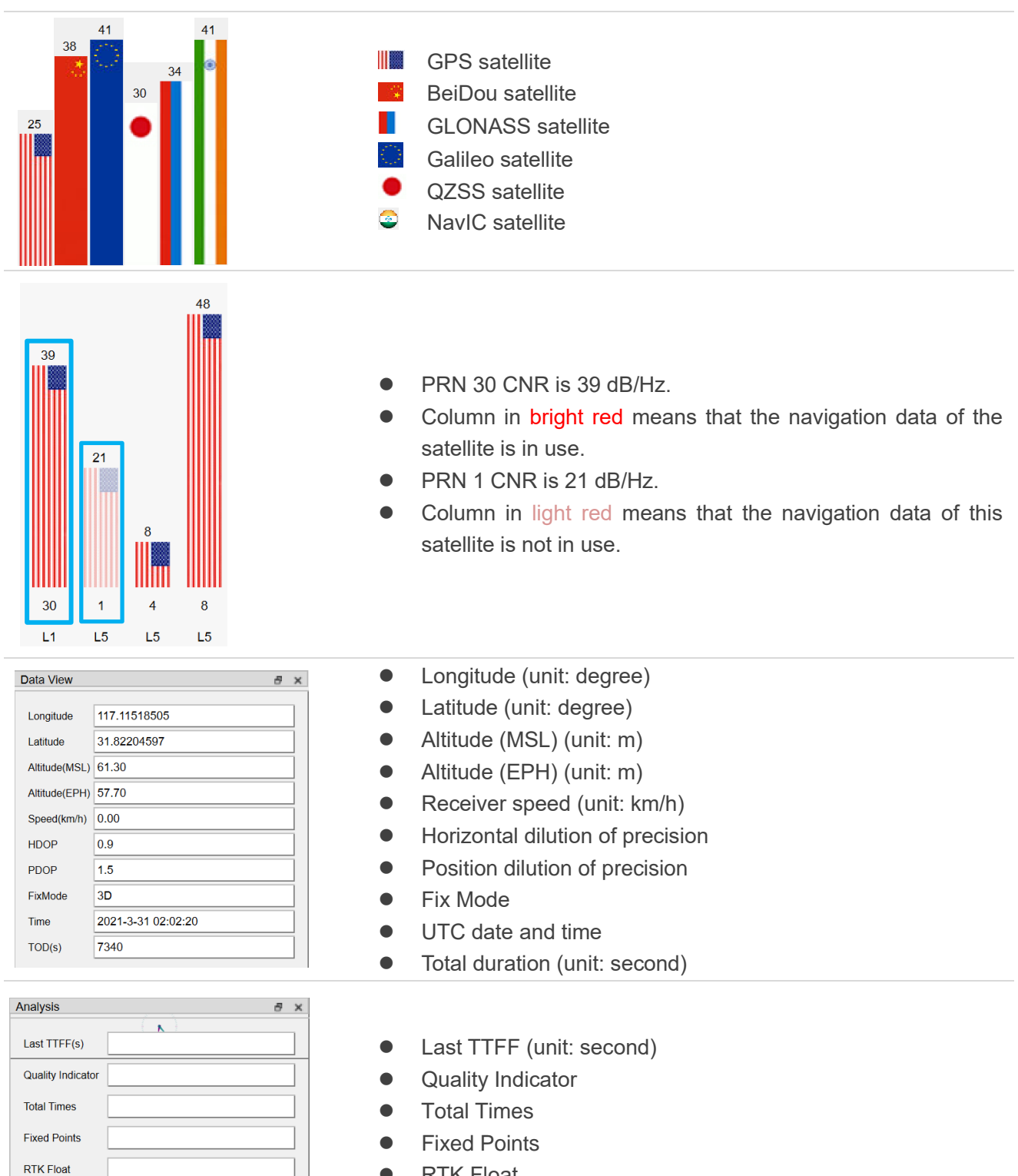

- **RTK Float**
- ⚫ RTK Fixed
- ⚫ CEP 95 (unit: m)
- RMS (unit: m)

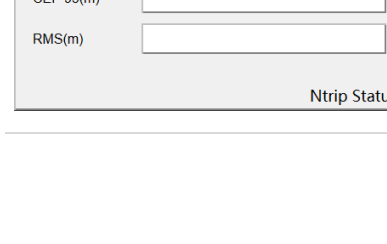

**RTK Fixed**  $CED(05/m)$ 

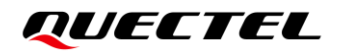

## **5.2. TTFF Testing**

The QGNSS tool allows you to execute TTFF (Time to First Fix) testing under the following testing conditions:

- Full cold start
- Cold start
- Warm start
- ⚫ Hot start

QGNSS configuration steps for TTFF testing:

**Step 1:** Click the "**Tools**" menu, and select the "**Static TTFF Testing**" as shown in the figure below.

![](_page_19_Picture_10.jpeg)

**Figure 9: Static TTFF Testing via QGNSS**

**Step 2:** Select "**Restart type**", set the "**Number of tests**" and "**TTFF Time-out (Sec)**", as shown in the figure below.

![](_page_19_Figure_13.jpeg)

![](_page_19_Figure_14.jpeg)

**Step 3:** AGNSS is optional when testing TTFF with QGNSS <sup>1</sup> , as shown in the figure below. Click "**Set AGNSS**" button to set up online AGNSS. For more information, see *Chapter 5.3.1*.

![](_page_20_Figure_3.jpeg)

#### **Figure 11: AGNSS Setting**

**Step 4:** Click on the "**Run**" button to start the test. **OR** Click on the "**Stop**" button to stop the test.

![](_page_20_Figure_6.jpeg)

**Figure 12: Run or Stop Test**

<sup>1</sup> You can set AGNSS either in this step, or before the TTFF setting through the ways illustrated in *Chapter 5.3*.

![](_page_21_Picture_1.jpeg)

**Step 5:** View the test results displayed visually in charts as shown in the figure below. The test results are stored in the directory where the tool is installed.

![](_page_21_Figure_3.jpeg)

![](_page_21_Figure_4.jpeg)

## **5.3. AGNSS Setting**

There are two ways to use AGNSS to improve the TTFF.

#### **5.3.1. Assistant GNSS Online**

**Step 1:** Click the "**AGNSS**" menu, and select the "**Assistant GNSS Online**" as shown in the figure below.

![](_page_21_Picture_121.jpeg)

**Figure 14: AGNSS Setting via QGNSS – Assistant GNSS Online**

**Step 2:** In the "**Assistant GNSS Online**" interface, fill in the FTP server information, and set "**Time**", "**Position**" and "**Restart type**" according to your needs.

![](_page_22_Picture_1.jpeg)

![](_page_22_Picture_79.jpeg)

**Figure 15: Assistant GNSS Online Setting**

**Step 3:** After clicking the "**Connect**" button, select online AGNSS files according to your needs and then click "**Download selected file**" to download the files from the server.

| <b>Time</b><br>Download from server<br><b>FTP</b> server information<br>$\bigcirc$ Using UTC time<br><b>Size</b><br>Owner<br>Group Time<br><b>Name</b><br>$\hat{\phantom{a}}$<br>Ig<br>27648<br>EPO GPS 3 1.DAT<br>2021-08-03 08:10<br><b>Address</b><br>user<br>group<br>ignss.queclocator.com<br>◯ Using specified time<br>2021-08-03 08:50:12<br>司<br>EPO GPS 3 1.MD5<br>32<br>2021-08-03 08:10<br>user<br>group<br>User name<br>Default<br>Leap second<br>同<br>EPO GPS 3 10.DAT<br>27648<br>2021-08-03 08:10<br>user<br>group<br>同<br>Password<br>EPO GPS 3 10.MD5 32<br><br>2021-08-03 08:10<br><b>Time Accuarcy[ms]</b><br>user<br>group<br>E,<br>EPO GPS 3 2.DAT<br>2021-08-03 08:10<br>27648<br>user<br>group<br>Quit<br><b>Disconnect</b><br>Position<br>同<br>EPO GPS 3 2.MD5<br>32<br>2021-08-03 08:10<br>user<br>group<br>Logged onto<br>同<br>EPO GPS 3 3.DAT<br>27648<br>2021-08-03 08:10<br>user<br>group<br>Latitude[deq]<br>31.82216667<br>Altitude[m]<br>10<br>agnss.queclocator.com.<br>員<br>EPO GPS 3 3.MD5<br>32<br>2021-08-03 08:10<br>user<br>group<br>Longitude[deg]<br>117.115225<br>Accuracy[m]<br>員<br>EPO GPS 3 4.DAT<br>27648<br>2021-08-03 08:10<br>user<br>group<br>凬<br>EPO GPS 3 4.MD5<br>32<br>2021-08-03 08:10<br>user<br>group<br><b>Use Current Position</b><br>凬<br>EPO GPS 3 5.DAT<br>2021-08-03 08:10<br>27648<br>user<br>group<br>員<br>EPO GPS 3 5.MD5<br>32<br>2021-08-03 08:10<br>user<br><b>Restart type</b><br>group<br>同<br>EPO GPS 3 6.DAT<br>27648<br>2021-08-03 08:10<br>user<br>group<br>同<br>EPO GPS 3 6.MD5<br>32<br>2021-08-03 08:10<br>user<br>group<br>$\odot$ Cold start $\odot$<br>Warm start $\bigcirc$ Hot start<br>員<br>EPO GPS 3 7.DAT<br>2021-08-03 08:10<br>27648<br>user<br>group<br><b>FRA. ORA. A. TIMP</b><br><b>AAAAAAAAAAA</b><br>$\sim$<br>$\triangledown$ Position<br><b>▽ AGNSS Data</b><br>$\vee$ Time<br>Download selected file | <b>2</b> Assistant GNSS Online |  |  |  | ? | $\times$ |
|----------------------------------------------------------------------------------------------------|--------------------------------|--|--|--|---|----------|
|                                                                                                    |                                |  |  |  |   |          |
|                                                                                                    |                                |  |  |  |   |          |
|                                                                                                    |                                |  |  |  |   |          |
|                                                                                                    |                                |  |  |  |   |          |
|                                                                                                    |                                |  |  |  |   |          |
|                                                                                                    |                                |  |  |  |   |          |
|                                                                                                    |                                |  |  |  |   |          |
|                                                                                                    |                                |  |  |  |   |          |
|                                                                                                    |                                |  |  |  |   |          |
|                                                                                                    |                                |  |  |  |   |          |
|                                                                                                    |                                |  |  |  |   |          |
|                                                                                                    |                                |  |  |  |   |          |
|                                                                                                    |                                |  |  |  |   |          |
|                                                                                                    |                                |  |  |  |   |          |
|                                                                                                    |                                |  |  |  |   |          |
|                                                                                                    |                                |  |  |  |   | None     |
|                                                                                                    |                                |  |  |  |   |          |
|                                                                                                    |                                |  |  |  |   |          |
|                                                                                                    |                                |  |  |  |   |          |
| <b>AGNSS data</b><br><b>Reset and Transfer</b>                                                                                                    |                                |  |  |  |   |          |

**Figure 16: Connect and Download – AGNSS Online**

**Step 4:** Click the "**Select file**" button to select the files to be downloaded to the module, and then click the "**Reset and Transfer**" button to start downloading, as shown in the figure below.

![](_page_23_Picture_1.jpeg)

| Download from server |                        |      |                     |             |                        |            |                                             |                     | Time                                                                         |                             |
|----------------------|------------------------|------|---------------------|-------------|------------------------|------------|---------------------------------------------|---------------------|------------------------------------------------------------------------------|-----------------------------|
|                      | FTP server information | Name |                     | <b>Size</b> | Owner                  | Group Time |                                             | $\hat{\phantom{a}}$ | ◯ Using UTC time                                                             |                             |
| <b>Address</b>       | gnss.queclocator.com   | Ε    | EPO GPS 3 1.DAT     | 27648       | user                   | group      | 2021-08-03 08:10                            |                     | <b>I</b> Using specified time<br>2021-08-03 08:50:12                         |                             |
|                      |                        | 同    | EPO GPS 3 1.MD5     | 32          | user                   | group      | 2021-08-03 08:10                            |                     |                                                                              |                             |
| User name Default    |                        | 同    | EPO GPS 3 10.DAT    | 27648       | user                   | group      | 2021-08-03 08:10                            |                     | Leap second                                                                  |                             |
| Password             |                        | 同    | EPO GPS 3 10.MD5 32 |             | user                   | group      | 2021-08-03 08:10                            |                     | <b>Time Accuarcy[ms]</b>                                                     |                             |
| <b>Disconnect</b>    | Quit                   | E,   | EPO GPS 3 2.DAT     | 27648       | user                   | group      | 2021-08-03 08:10                            |                     |                                                                              |                             |
|                      |                        | 同    | EPO GPS 3 2.MD5     | 32          | user                   | group      | 2021-08-03 08:10                            |                     | Position                                                                     |                             |
| Logged onto          |                        | 凬    | EPO GPS 3 3.DAT     | 27648       | user                   | group      | 2021-08-03 08:10                            |                     | 31.82216667<br>Altitude[m]<br>Latitude[deg]                                  | $\mathbf{0}$                |
|                      | agnss.queclocator.com. | E,   | EPO GPS 3 3.MD5     | 32          | user                   | group      | 2021-08-03 08:10                            |                     |                                                                              |                             |
|                      |                        | 同    | EPO GPS 3 4.DAT     | 27648       | user                   | group      | 2021-08-03 08:10                            |                     | Longitude[deg] 117.115225<br>Accuracy[m]                                     |                             |
|                      |                        | E,   | EPO GPS 3 4.MD5     | 32          | user                   | group      | 2021-08-03 08:10                            |                     |                                                                              | <b>Use Current Position</b> |
|                      |                        | E,   | EPO GPS 3 5.DAT     | 27648       | user                   | group      | 2021-08-03 08:10                            |                     |                                                                              |                             |
|                      |                        | 同    | EPO_GPS_3_5.MD5     | 32          | user                   | group      | 2021-08-03 08:10                            |                     | <b>Restart type</b>                                                          |                             |
|                      |                        | 員    | EPO GPS 3 6.DAT     | 27648       | user                   | group      | 2021-08-03 08:10                            |                     |                                                                              |                             |
|                      |                        | 同    | EPO GPS 3 6.MD5     | 32          | user                   | group      | 2021-08-03 08:10                            |                     | $\circledcirc$ Cold start $\circledcirc$ Warm start $\circledcirc$ Hot start | <b>None</b><br>$\bigcirc$   |
|                      |                        | 巨    | EPO GPS 3 7.DAT     | 27648       | user                   | group      | 2021-08-03 08:10                            |                     |                                                                              |                             |
|                      |                        | ▭    | $---$               | $\sim$      |                        |            | $n \cdot n \cdot n \cdot n \cdot n \cdot n$ |                     | $\vee$ Time<br>$\triangledown$ Position<br><b>▽ AGNSS Data</b>               |                             |
|                      |                        |      |                     |             | Download selected file |            |                                             |                     |                                                                              |                             |
| <b>AGNSS data</b>    |                        |      |                     |             |                        |            |                                             |                     |                                                                              |                             |
|                      |                        |      |                     |             |                        |            |                                             |                     | <b>Reset and Transfer</b>                                                    |                             |

**Figure 17: Download Selected File – AGNSS Online**

**Step 5:** When the download is successful, the progress bar will indicate 100 % and there will be a green rectangle on the screen, as shown in the figure below.

![](_page_23_Picture_63.jpeg)

**Figure 18: Successfully Downloaded to the Module – AGNSS Online**

#### **5.3.2. Assistant GNSS Offline**

**Step 1:** Click the "**AGNSS**" menu, and select the "**Assistant GNSS Offline**" as shown in the figure below.

![](_page_24_Picture_1.jpeg)

| File | View | Setting | Tools | DR   AGNSS   Window |                               | Help |
|------|------|---------|-------|---------------------|-------------------------------|------|
|      |      |         |       |                     | <b>Assistant GNSS Offline</b> |      |
|      |      |         |       |                     | <b>Assistant GNSS Online</b>  |      |

**Figure 19: AGNSS Setting via QGNSS - Assistant GNSS Offline**

**Step 2:** In the "**Assistant GNSS Offline**" interface, fill in the FTP server information, and set "**Time**", "**Position**" and "**Restart type**" according to your needs.

![](_page_24_Picture_69.jpeg)

**Figure 20: Assistant GNSS Offline Setting**

**Step 3:** After clicking the "**Connect**" button, select the offline AGNSS files according to your needs and then click "**Download selected file**" to download the files from the server.

![](_page_25_Picture_1.jpeg)

| Download from server |                        |                                                   |        |                        |       |                                         |                     | Time                           |                                                                          |
|----------------------|------------------------|---------------------------------------------------|--------|------------------------|-------|-----------------------------------------|---------------------|--------------------------------|--------------------------------------------------------------------------|
|                      | FTP server information | <b>Name</b>                                       | Size   | Owner                  | Group | Time                                    | $\hat{\phantom{a}}$ | Using UTC time                 |                                                                          |
| <b>Address</b>       | gnss.queclocator.com   | 同<br>EPO GPS 3 9.DAT                              | 27648  | user                   | group | 2021-08-03 08:10                        |                     | · Using specified time         | 2021-08-03 11:22:57                                                      |
| User name            | Default                | 員<br>EPO_GPS_3_9.MD5                              | 32     | user                   | group | 2021-08-03 08:10                        |                     |                                |                                                                          |
|                      |                        | 同<br>EPO_GR_3_1.DAT                               | 48384  | user                   | group | 2021-08-03 08:10                        |                     | Leap second                    |                                                                          |
| Password             |                        | EPO_GR_3_1.MD5<br>同                               | 32     | user                   | group | 2021-08-03 08:10                        |                     | <b>Time Accuarcy[ms]</b>       |                                                                          |
| <b>Disconnect</b>    | Quit                   | EPO GR 3 10.DAT<br>同                              | 48384  | user                   | group | 2021-08-03 08:10                        |                     |                                |                                                                          |
|                      |                        | EPO_GR_3_10.MD5<br>同                              | 32     | user                   | group | 2021-08-03 08:10                        |                     | Position                       |                                                                          |
| Logged onto          | agnss.queclocator.com. | 同<br>EPO_GR_3_2.DAT                               | 48384  | user                   | group | 2021-08-03 08:10                        |                     | 31.82219833<br>Latitude[deg]   | Altitude[m]<br>$\overline{0}$                                            |
|                      |                        | EPO_GR_3_2.MD5<br>同                               | 32     | user                   | group | 2021-08-03 08:10                        |                     |                                |                                                                          |
|                      |                        | 同<br>EPO_GR_3_3.DAT                               | 48384  | user                   | group | 2021-08-03 08:10                        |                     | 117.11522<br>Longitude[deg]    | Accuracy[m]                                                              |
|                      |                        | EPO GR 3 3.MD5<br>同                               | 32     | user                   | group | 2021-08-03 08:10                        |                     |                                | <b>Use Current Position</b>                                              |
|                      |                        | 同<br>EPO GR 3 4.DAT                               | 48384  | user                   | group | 2021-08-03 08:10                        |                     |                                |                                                                          |
|                      |                        | EPO_GR_3_4.MD5<br>邑                               | 32     | user                   | group | 2021-08-03 08:10                        |                     | <b>Restart type</b>            |                                                                          |
|                      |                        | 同<br>EPO GR 3 5.DAT                               | 48384  | user                   | group | 2021-08-03 08:10                        |                     |                                |                                                                          |
|                      |                        | 同<br>EPO_GR_3_5.MD5                               | 32     | user                   | group | 2021-08-03 08:10                        |                     | Cold start<br>Warm start<br>r. | Hot start<br>None<br>$\left( \begin{array}{c} \cdot \end{array} \right)$ |
|                      |                        | 同<br>EPO GR 3 6.DAT                               | 48384  | user                   | group | 2021-08-03 08:10                        | $\checkmark$        |                                |                                                                          |
|                      |                        | $=1$<br>FRA AR A ALIRE                            | $\sim$ |                        |       | $n \wedge n \wedge n \wedge n \wedge n$ |                     | Position<br>Time               | AGNSS Data                                                               |
|                      |                        |                                                   |        | Download selected file |       |                                         |                     |                                |                                                                          |
| <b>AGNSS data</b>    |                        |                                                   |        |                        |       |                                         |                     |                                | <b>Reset and Transfer</b>                                                |
| Select file          |                        | Specifies the file path to download to the module |        |                        |       | Download to module                      |                     |                                |                                                                          |

**Figure 21: Connect and Download – AGNSS Offline**

**Step 4:** Click the "**Select file**" button to select the files to be downloaded to the module, and then click the "**Download to module**" button to start downloading, as shown in the figure below.

| Download from server |                        |                      |        |                        |       |                     |          | Time                                    |                               |
|----------------------|------------------------|----------------------|--------|------------------------|-------|---------------------|----------|-----------------------------------------|-------------------------------|
|                      | FTP server information | Name                 | Size   | Owner                  | Group | Time                | $\hat{}$ | ◯ Using UTC time                        |                               |
| <b>Address</b>       | ignss.queclocator.com  | 园<br>EPO GPS 3 9.DAT | 27648  | user                   | group | 2021-08-03 08:10    |          | · Using specified time                  | 2021-08-03 11:22:57           |
| User name            | Default                | 同<br>EPO GPS 3 9.MD5 | 32     | user                   | group | 2021-08-03 08:10    |          | Leap second                             |                               |
|                      |                        | 同<br>EPO GR 3 1.DAT  | 48384  | user                   | group | 2021-08-03 08:10    |          |                                         |                               |
| Password             |                        | 同<br>EPO GR 3 1.MD5  | 32     | user                   | group | 2021-08-03 08:10    |          | <b>Time Accuarcy[ms]</b>                |                               |
| <b>Disconnect</b>    | Quit                   | EPO GR 3 10.DAT<br>画 | 48384  | user                   | group | 2021-08-03 08:10    |          | Position                                |                               |
|                      |                        | 同<br>EPO GR 3 10.MD5 | 32     | user                   | group | 2021-08-03 08:10    |          |                                         |                               |
| Logged onto          | agnss.queclocator.com. | E<br>EPO_GR_3_2.DAT  | 48384  | user                   | group | 2021-08-03 08:10    |          | 31.82219833<br>Latitude[deg]            | Altitude[m]<br>$\overline{0}$ |
|                      |                        | 同<br>EPO GR 3 2.MD5  | 32     | user                   | group | 2021-08-03 08:10    |          |                                         |                               |
|                      |                        | 同<br>EPO GR 3 3.DAT  | 48384  | user                   | group | 2021-08-03 08:10    |          | 117.11522<br>Longitude[deg]             | Accuracy[m]                   |
|                      |                        | 同<br>EPO GR 3 3.MD5  | 32     | user                   | group | 2021-08-03 08:10    |          |                                         | Use Current Position          |
|                      |                        | EPO GR 3 4.DAT<br>同  | 48384  | user                   | group | 2021-08-03 08:10    |          |                                         |                               |
|                      |                        | EPO GR 3 4.MD5<br>园  | 32     | user                   | group | 2021-08-03 08:10    |          | <b>Restart type</b>                     |                               |
|                      |                        | EPO_GR_3_5.DAT<br>同  | 48384  | user                   | group | 2021-08-03 08:10    |          |                                         |                               |
|                      |                        | 同<br>EPO GR 3 5.MD5  | 32     | user                   | group | 2021-08-03 08:10    |          | ◉ Cold start  ◯ Warm start  ◯ Hot start | ( ) None                      |
|                      |                        | 围<br>EPO GR 3 6.DAT  | 48384  | user                   | group | 2021-08-03 08:10    |          |                                         |                               |
|                      |                        | Ē<br>$mnA$ $AnA$     | $\sim$ |                        |       | $0.001$ an an an in |          | Position<br>$\vee$ Time                 | <b>AGNSS Data</b>             |
|                      |                        |                      |        | Download selected file |       |                     |          |                                         |                               |
| <b>AGNSS data</b>    |                        |                      |        |                        |       |                     |          |                                         | <b>Reset and Transfer</b>     |

**Figure 22: Download Selected File – AGNSS Offline**

**Step 5:** When the download is successful, the progress bar will indicate 100 % and there will be a green rectangle on the screen, as shown in the figure below.

![](_page_26_Picture_1.jpeg)

| FTP server information  |                      |                                                                 |                        |       |       |                         |                     | <b>Time</b>                             |                                                 |
|-------------------------|----------------------|-----------------------------------------------------------------|------------------------|-------|-------|-------------------------|---------------------|-----------------------------------------|-------------------------------------------------|
|                         |                      | Name                                                            | Size                   | Owner | Group | Time                    | $\hat{\phantom{a}}$ | Using UTC time                          |                                                 |
| Address                 | gnss.queclocator.com | 圓<br>EPO GR 3 6.MD5                                             | 32                     | user  | group | 2021-08-03 08:10        |                     | · Using specified time                  | 2021-08-03 11:22:57                             |
| User name               | Default              | 同<br>EPO GR 3 7.DAT                                             | 48384                  | user  | group | 2021-08-03 08:10        |                     |                                         |                                                 |
|                         |                      | 同<br>EPO_GR_3_7.MD5                                             | 32                     | user  | group | 2021-08-03 08:10        |                     | Leap second                             |                                                 |
| Password                |                      | 同<br>EPO GR 3 8.DAT                                             | 48384                  | user  | group | 2021-08-03 08:10        |                     | Time Accuarcy[ms]                       |                                                 |
| <b>Disconnect</b>       | Quit                 | 同<br>EPO GR 3 8.MD5                                             | 32                     | user  | group | 2021-08-03 08:10        |                     |                                         |                                                 |
|                         |                      | EPO GR 3 9.DAT<br>同                                             | 48384                  | user  | group | 2021-08-03 08:10        |                     | Position                                |                                                 |
| Downloaded to directory |                      | 同<br>EPO GR 3 9.MD5                                             | 32                     | user  | group | 2021-08-03 08:10        |                     | 31.82219833<br>Latitude[deg]            | Altitude[m]<br>$\bf{0}$                         |
| MTK 1D.EPO.             |                      | 同<br>MTK 14D.EPO                                                | 129024 user            |       | group | 2021-08-03 08:10        |                     | 117.11522<br>Longitude[deg]             | Accuracy[m]                                     |
|                         |                      | 日<br>MTK 1D.EPO                                                 | 9216                   | user  | group | 2021-08-03 08:10        |                     |                                         |                                                 |
|                         |                      | MTK 3D.EPO<br>同                                                 | 27648                  | user  | group | 2021-08-03 08:10        |                     |                                         | <b>Use Current Position</b>                     |
|                         |                      | 同<br>MTK 5D.EPO                                                 | 46080                  | user  | group | 2021-08-03 08:10        |                     | Restart type                            |                                                 |
|                         |                      | 同<br>MTK 7D.EPO                                                 | 64512                  | user  | group | 2021-08-03 08:10        |                     |                                         |                                                 |
|                         |                      | 同<br>MTK30.EPO                                                  | 276480 user            |       | group | 2021-08-03 08:10        |                     |                                         |                                                 |
|                         |                      | 同<br>QG_R_1.DAT                                                 | 4032                   | user  | group | 2021-08-03 08:10 $\sim$ |                     | $\odot$ Cold start $\odot$              | Warm start<br>O None<br>$\bigcirc$<br>Hot start |
|                         |                      |                                                                 | Download selected file |       |       |                         |                     |                                         |                                                 |
| <b>AGNSS data</b>       |                      |                                                                 |                        |       |       |                         |                     | $\triangledown$ Position<br>$\vee$ Time | $\vee$ AGNSS Data                               |
| Select file             |                      | /QGNSS/QGNSS V1.5.2 Build0608/QGNSS V1.5.2 Build0608/MTK 1D.EPO |                        |       |       | Download to module      |                     |                                         | <b>Reset and Transfer</b>                       |

**Figure 23: Successfully Downloaded to the Module – AGNSS Offline**

## **6 Using QGPSFlashTool to Upgrade Firmware**

Quectel L76 series module supports firmware upgrade via UART interface by using the QGPSFlashTool.

Download the QGPSFlashTool from our website Download Zone.

Before you start the firmware upgrade process:

**First:** Connect the EVB to a PC using a Micro-USB cable.

**Second:** Set the power switch (S201) to **ON** position to power on the EVB and switch S301 to **USB**.

Firmware upgrade steps:

**Step 1:** Open QGPSFlashTool. Click "**Config**", then select "**Options**" as shown in the figure below.

| ROM File:<br>DA File:                                   | F: \Moduleprogram\LC29YIANR01A02V03.cyfm<br>F: \Module_program\LG77LNR01A02SV02\MTK_AllInOne_DA_MT3333.bin |                                                   |                           |                                        |                           |                                        | <b>Start All</b>          |
|---------------------------------------------------------|----------------------------------------------------------------------------------------------------|---------------------------------------------------|---------------------------|----------------------------------------|---------------------------|----------------------------------------|---------------------------|
| Download Area<br>Channel 1<br>Serial Port:<br>Baudrate: | COM27<br>$\checkmark$<br>460800<br>$\checkmark$<br>Start                                                   | Channel <sub>2</sub><br>Serial Port:<br>Baudrate: | COM27<br>460800<br>Start  | Channel 3<br>Serial Port:<br>Baudrate: | COM27<br>460800<br>Start  | Channel 4<br>Serial Port:<br>Baudrate: | COM27<br>460800<br>Start  |
| Download statistics                                     | Total: 0 Fail: 0 Pass%: 0                                                                                  | Download statistics                               | Total: 0 Fail: 0 Pass%: 0 | -Download statistics                   | Total: 0 Fail: 0 Pass%: 0 | Download statistics                    | Total: 0 Fail: 0 Pass%: 0 |

**Figure 24: Firmware Upgrade – Step 1**

**Step 2:** In the Options popup, set the number of channels to be used. In the "**Tool Options**" drop-down list, select "**L76**" 2 , then click "**OK**" as shown in the figure below.

<sup>2</sup> Select "**L76**" for all L76 series modules including L76, L76-L and L76-LB.

![](_page_28_Picture_1.jpeg)

![](_page_28_Picture_108.jpeg)

**Figure 25: Firmware Upgrade – Step 2**

**Step 3:** Double click the "**ROM file**" field to select the ROM file, e.g. "**L76LBNR03A01SCV03\_GLN.bin**", then double click the "**DA File**" field to select the DA file, e.g. "**MTK\_AllInOne\_DA\_MT3333\_MP.bin**", as shown in the figure below.

![](_page_28_Picture_109.jpeg)

**Figure 26: Firmware Upgrade – Step 3**

**Step 4:** Confirm the "**Serial Port**" and "**Baudrate**", and then then click "**Start**" to download, as shown in the figure below.

The setting of the baud rate will affect the download speed. Based on **Step 2**, the baud rate will be automatically selected.

![](_page_29_Picture_0.jpeg)

![](_page_29_Picture_69.jpeg)

**Figure 27: Firmware Upgrade – Step 4**

**Step 5:** When the firmware upgrade is successful, the progress bar will indicate 100 % and there will be a green rectangle on the screen, as shown in the figure below.

![](_page_29_Picture_70.jpeg)

**Figure 28: Successful Firmware Upgrade**

![](_page_29_Picture_7.jpeg)

# **7 Appendix References**

#### **Table 5: Related Documents**

![](_page_30_Picture_123.jpeg)

#### **Table 6: Terms and Abbreviations**

![](_page_30_Picture_124.jpeg)

![](_page_31_Picture_153.jpeg)